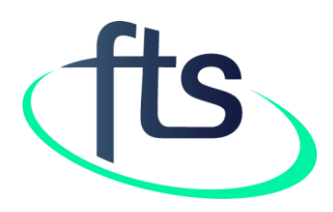

# Financial Tracking Service Tutorial: How to retrieve data previously available through the pre-set tables

# TABLE OF CONTENTS

Page 3: Introduction

- Page 4: Table A List Of All Humanitarian Pledges, Commitments & Contributions
- Page 5: Table B Total Humanitarian Funding Per Donor
- Page 6: Table C Requirements And Funding Per Organization
- Page 7: Table D Requirements And Funding Per Cluster
- Page 8: Table E Requirements And Funding Per Cluster
- Page 9: Table F List Of Commitments/Contributions And Pledges To Projects
- Page 10: Table G Total Funding Per Donor
- Page 11: Table H Other Humanitarian Funding

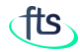

# INTRODUCTION

The FTS website uses a modern, dynamic data presentation which allows users to easily to customize their reports by filtering results, sorting and grouping data. While this represents a clear improvement on the legacy offering, many users are accustomed to the previously available, so-called pre-set tables.

This tutorial provides guidance on how to use the new interface to generate reports which, while not identical to these legacy pre-set tables, nonetheless provide the data included therein.

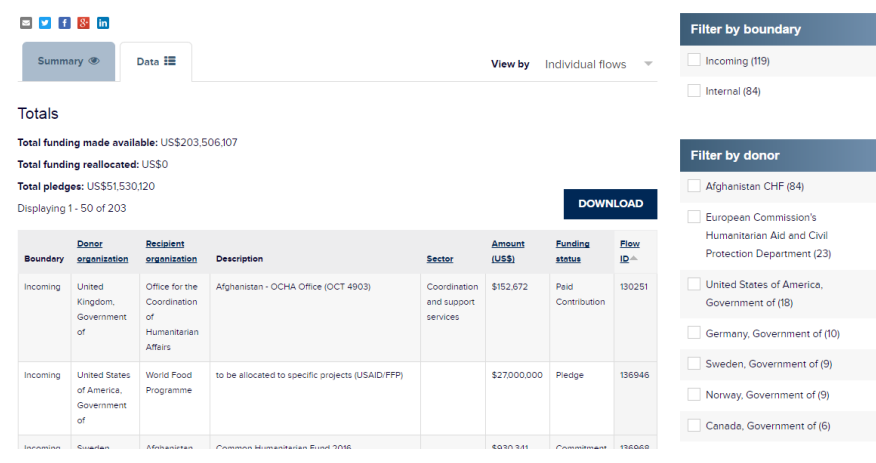

#### Afghanistan 2016 (Humanitarian response plan)

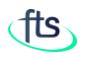

### TABLE A – LIST OF ALL HUMANITARIAN PLEDGES, COMMITMENTS & CONTRIBUTIONS

Table A provided a table with one row per contribution record for a given country and year, irrespective of whether the contribution was attributed to a response plan/appeal. The equivalent data can be found by:

1. Navigating to the **Financial Tracking Service** Tracking humanitarian aid flows country of interest, REPORT A CONTRIBUTION REPORTED FUNDING **CUSTOM SEARCH (OLD FTS SITE)** IN FOCUS **ABOUT FTS** using either the list of Cliender affected countries in Humanitarian aid co - By affected country Where funds are from Where funds are going - By government donor the menu or the second By pooled fund (FTS old site tab of the homepage Response plans and appea map and clicking the dot for the country 2. Selecting the Data tab. All countries 3. The default View by Afghanistan 2016 Individual flows shows **Related appeals** - Afghanistan 2016 the relevant data · Afghanistan Flash Appeal: One million people on the move (September December 2016) - Afghanistan 2015 Total reported funding: US\$440.1m · Afghanistan 2014 Funding as a % of global total: 1.9% · Afghanistan 2013 Funding through appeals/response plans: US\$3bn (688.3%) · Afghanistan 2012 Funding through pooled funds: US\$48.6m (11%) · Afghanistan 2011 Number of appeals/response plans: 3 - Afghanistan Humanitarian Action Plan Take me to this data 2010 - Afghanistan Humanitarian Action Plan

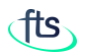

## TABLE B – TOTAL HUMANITARIAN FUNDING PER DONOR

Table B provided a table with one row per donor for a given country and year. The equivalent data can be found by:

- 1. Navigating to the country of interest and selecting the Data tab (see page 4)
- 2. Changing the View selector to View by Donor
- 3. Click on the download button to get the searched data in excel format

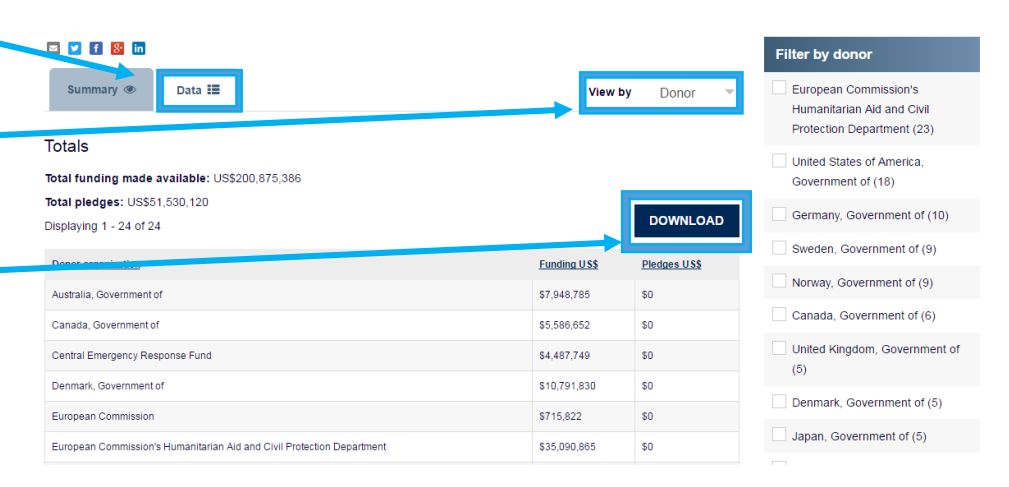

#### Afghanistan 2016 (Humanitarian response plan)

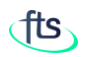

# TABLE C – REQUIREMENTS AND FUNDING PER ORGANIZATION

Table C provided a table with one row per appealing organization for a given response plan/appeal. There is no direct equivalent but the underlying data can be found by:

- 1. Navigating to the plan of interest, from either the appeal overview page or the third tab of the homepage map and clicking the dot for the plan
- 2. Changing the View selector to View by Projects
- 3. Sorting and filtering allows narrowing the results by various parameters
- 4. Click on the download button to get the searched data in excel. format

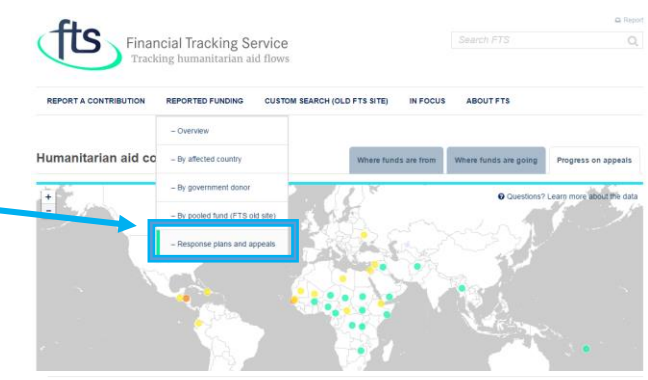

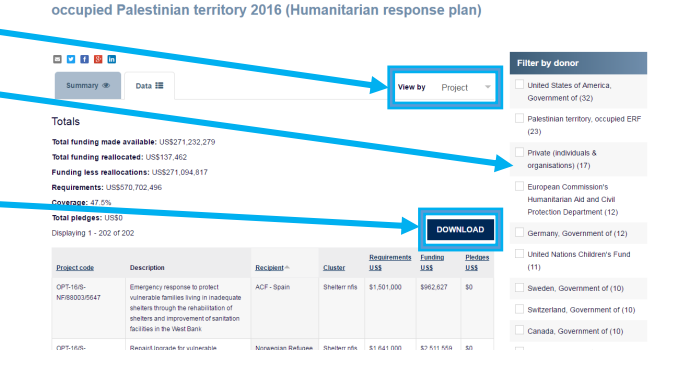

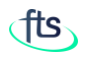

## TABLE D – REQUIREMENTS AND FUNDING PER CLUSTER

Table D provided a table with one row per cluster for a given response plan/appeal, with requirements and funding for each. The equivalent data can be found by:

- 1. Navigating to the plan of interest (see page 6)
- 2. Changing the View selector to View by Cluster/Sector
- 3. Click on the download button to get the searched data in excel format

occupied Palestinian territory 2016 (Humanitarian response plan)

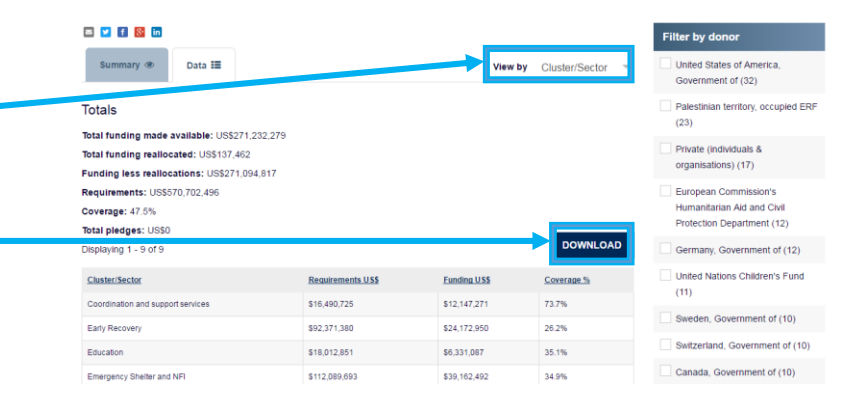

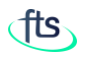

## TABLE E – REQUIREMENTS AND FUNDING PER CLUSTER

Table E provided a table with one row per project, sorted by cluster, for a given response plan/appeal. The equivalent data can be found by:

- 1. Navigating to the plan of interest (see page 6)
- 2. Changing the View selector to View by **Projects**
- 3. Clicking the header of the Cluster column to sort by cluster.

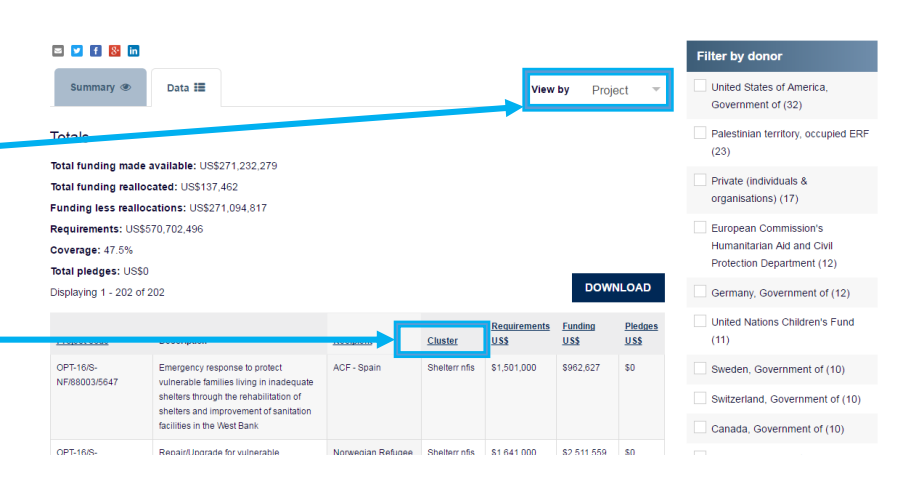

occupied Palestinian territory 2016 (Humanitarian response plan)

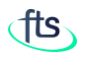

### TABLE F – LIST OF COMMITMENTS/CONTRIBUTIONS AND PLEDGES TO PROJECTS

Table F provided a table with one row per contribution, sorted by donor, for a given response plan/appeal. The equivalent data can be found by:

- 1. Navigating to the plan of interest (see page 6)
- 2. Selecting View by Individual Flows (the default view)
- 3. Clicking the header of the Donor organization column to sort by donor.

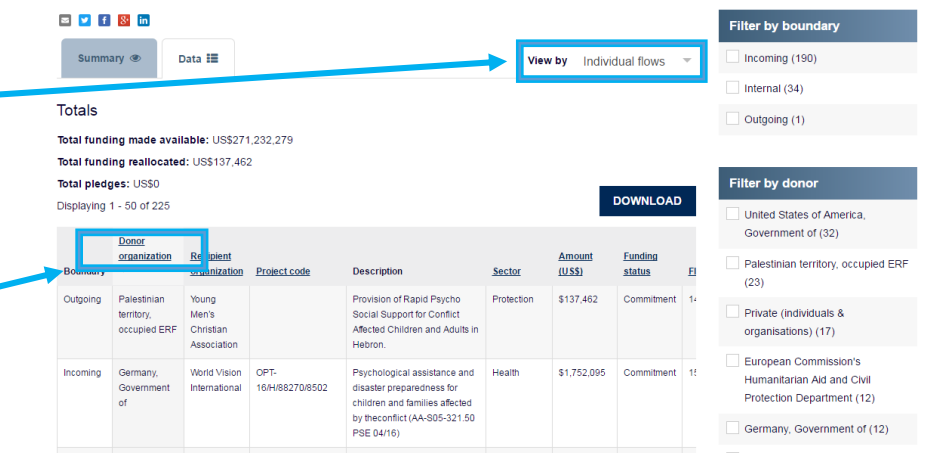

#### occupied Palestinian territory 2016 (Humanitarian response plan)

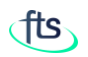

### TABLE G – TOTAL FUNDING PER DONOR

Table G provided a table with one row per donor sorted by size of aggregated contributions, for a given response plan/appeal. The equivalent data can be found by:

- 1. Navigating to the plan of interest (see page 6)
- 2. Selecting View by Donor **Lawrence**
- 3. Clicking the header of the Donor organization column to sort by <u>section</u> donor.

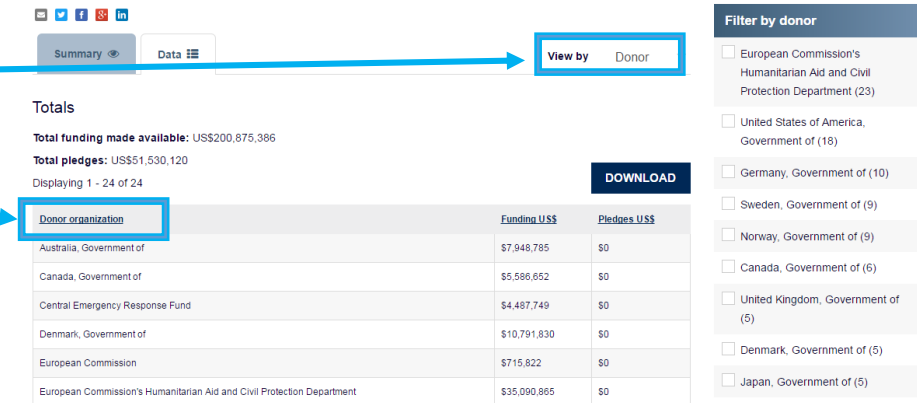

#### Afghanistan 2016 (Humanitarian response plan)

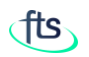

#### TABLE H – OTHER HUMANITARIAN FUNDING

Table H provided a table with, for a given country and year, one row per contribution to activities outside any response plan/appeal, sorted by donor. The equivalent data can be found by:

- 1. Navigating to the country of interest and selecting the Data tab (see page 4)
- 2. When filtered by Funding not towards a plan, the default View by Individual flows shows the relevant data
- 3. Click the Donor column header to sort the results by donor

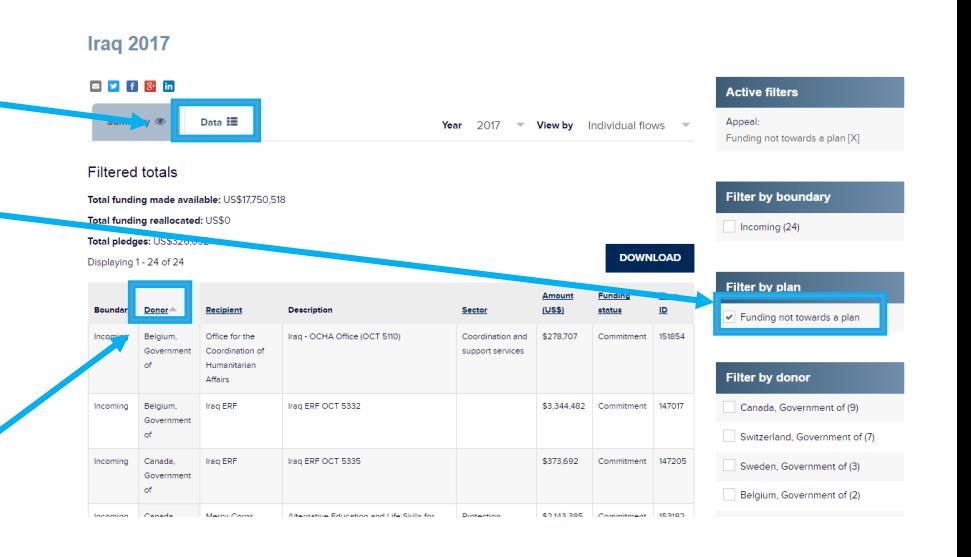

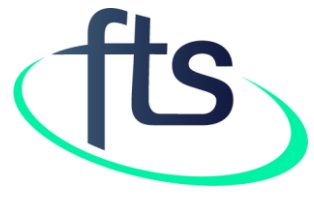

Thank You

**Contact us at fts@un.org**